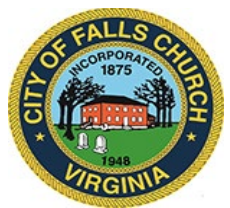

# **Joint Meeting Agenda**

# **Historical Commission & Historic Architectural Review Board**

Thursday October 22, 2020  $\div$  7:00PM

**Virtual Meeting:** [https://teams.microsoft.com/l/meetup-](https://teams.microsoft.com/l/meetup-join/19%3ameeting_OTA2ZWM1NjktZmEzOS00MjNkLWE5N2MtMTViYTU3NTcwMTk3%40thread.v2/0?context=%7b%22Tid%22%3a%2273ba5b04-4ace-4ae3-a6b2-65cbc403418b%22%2c%22Oid%22%3a%2296e87895-13c6-4a56-9545-a4b7c09dd6f7%22%7d)

[join/19%3ameeting\\_OTA2ZWM1NjktZmEzOS00MjNkLWE5N2MtMTViYTU3NTcwMTk3%40th](https://teams.microsoft.com/l/meetup-join/19%3ameeting_OTA2ZWM1NjktZmEzOS00MjNkLWE5N2MtMTViYTU3NTcwMTk3%40thread.v2/0?context=%7b%22Tid%22%3a%2273ba5b04-4ace-4ae3-a6b2-65cbc403418b%22%2c%22Oid%22%3a%2296e87895-13c6-4a56-9545-a4b7c09dd6f7%22%7d) [read.v2/0?context=%7b%22Tid%22%3a%2273ba5b04-4ace-4ae3-a6b2-](https://teams.microsoft.com/l/meetup-join/19%3ameeting_OTA2ZWM1NjktZmEzOS00MjNkLWE5N2MtMTViYTU3NTcwMTk3%40thread.v2/0?context=%7b%22Tid%22%3a%2273ba5b04-4ace-4ae3-a6b2-65cbc403418b%22%2c%22Oid%22%3a%2296e87895-13c6-4a56-9545-a4b7c09dd6f7%22%7d) [65cbc403418b%22%2c%22Oid%22%3a%2296e87895-13c6-4a56-9545-a4b7c09dd6f7%22%7d](https://teams.microsoft.com/l/meetup-join/19%3ameeting_OTA2ZWM1NjktZmEzOS00MjNkLWE5N2MtMTViYTU3NTcwMTk3%40thread.v2/0?context=%7b%22Tid%22%3a%2273ba5b04-4ace-4ae3-a6b2-65cbc403418b%22%2c%22Oid%22%3a%2296e87895-13c6-4a56-9545-a4b7c09dd6f7%22%7d)

**NOTICE:** This meeting will be held pursuant to and in compliance with the Virginia Freedom of Information Act, Section 2.2-3708.2 and state and local legislation adopted to allow for continued government operation during the COVID-19 declared emergency. All participating members will be present at this meeting through electronic means. All members of the public may view this electronic meeting via the meeting link listed above and in the City's website calendar.

Public comments may be submitted to egahres $@$ fallschurchva.gov until 9:00PM on October 21, 2020. All comments will be provided to the Historical Commission and/or Historic Architecture Review Board members and comments received by the deadline will be read during the meeting.

**PLEASE NOTE:** This meeting will be conducted using Microsoft Teams. Don't have the Teams app? You can still join a Teams meeting. **See the instructions attached to this meeting agenda.**  Please email [cgahres@fallschurchva.gov](mailto:cgahres@fallschurchva.gov) if you need assistance with installation. During the meeting, staff will likely not be available to assist with installation.

## **1. Call to Order**

## **2. Reading of Virtual Meeting Notice**

### **3. Joint Meeting:**

On October 13, 2020, City Council referred TR20-33 and TR20-34 for the proposed Broad and Washington development to the Historic Architectural Review Board & Historical Commission for review and comment on the application materials by November 20, 2020.

During this time the groups will discuss the project.

- 1. [Staff Report from October 14 City Council Public Hearing: \(Items 6\(b\)\(1\) and \(2\)\)](https://fallschurch-va.granicus.com/GeneratedAgendaViewer.php?view_id=2&event_id=1296)
- 2. [Applications Materials: City Broad-Washington Project Page](http://www.fallschurchva.gov/1648/Broad-Washington-Project)

### **4. Public Comments**

### **5. Adjourn**

Historical Commission & Historic Architectural Review Board Staff liaison: Cameron Gahres [571.419.7366] -- cgahres@fallschurchva.gov

The City of Falls Church is committed to the letter and spirit of the Americans with Disabilities Act. To request a reasonable accommodation for any type of disability, call 703-248-5005 (TTY711).

#### **Instructions for joining a Microsoft Teams meeting:**

[Click here to watch a video with instructions for joining a Teams meeting](https://www.microsoft.com/en-us/videoplayer/embed/RE3Oz24?pid=ocpVideo0-innerdiv-oneplayer&postJsllMsg=true&maskLevel=20&market=en-us)

#### Join a Teams meeting on a phone or tablet

- 1. Click the meeting link provided.
- 2. **Download the Teams app for your device when prompted**:
	- Type in your name.
	- Choose the audio and video settings you want.
- 3. Select **Join now**.
- 4. Depending on meeting settings, you'll get in right away, or go to a lobby where someone in the meeting can admit you.

#### Join a Teams meeting on the web or through a web browser on a phone or tablet

Don't have the Teams app? You can still join a Teams meeting.

- 1. Click or copy and paste the meeting link provided.
- 2. You have two choices:
	- **-** Download the Windows app: Download the Teams app.
	- **Join on the web instead**: Join a Teams meeting on the web.
- 3. Type in your name.
- 4. Choose the audio and video settings you want.
- 5. Select **Join now**.
- 6. Depending on meeting settings, you'll get in right away, or go to a lobby where someone in the meeting can admit you.